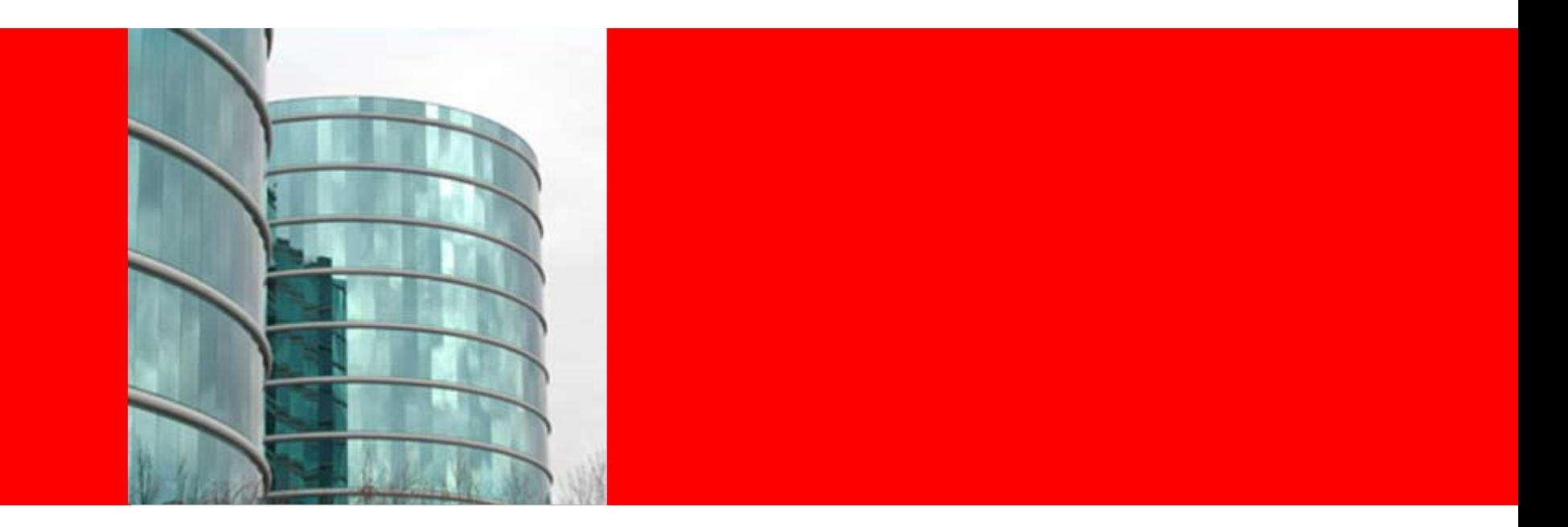

# ORACLE®

### **DBA Best Practices: A Primer on Managing Oracle Databases**

Mughees A. Minhas Sr. Director of Product Management Database and Systems Management

The following is intended to outline our general product direction. It is intended for information purposes only, and may not be incorporated into any contract. It is not a commitment to deliver any material, code, or functionality, and should not be relied upon in making purchasing decisions. The development, release, and timing of any features or functionality described for Oracle's products remains at the sole discretion of Oracle.

![](_page_1_Picture_1.jpeg)

### **Top 3 DBA Activities**

### 1. Performance Diagnosis

- 2. SQL Optimization
- 3. Space Management

![](_page_2_Picture_4.jpeg)

![](_page_3_Picture_0.jpeg)

- 1. Performance Diagnosis
- 2. SQL Optimization
- 3. Space Management

![](_page_3_Picture_4.jpeg)

- $\overline{\mathsf{M}}$ **Performance Diagnostics**
- $\overline{\mathbf{M}}$ **SQL Optimization**
- $\overline{\mathbf{M}}$ **Space Management**
- ; **Q & A**

![](_page_4_Picture_4.jpeg)

### **Performance Diagnostics**

![](_page_4_Picture_6.jpeg)

### **Performance Diagnostics Topics**

- Key Concepts
- Automatic System Diagnostics
- Manual System Diagnostics
- Advanced Topics
	- Targeted analysis
	- •Comparative analysis

# **Key Concepts**

#### $\bullet$ **DB Time**

- Total time in database calls by foreground sessions
- $\bullet$ • Includes CPU time, IO time and non-idle wait time
- $\bullet$ DB Time <> response time
- Total DB time = sum of DB time for all active sessions

### ¾**Goal: To Reduce Total DB time**

- Active Session
	- Session currently spending time in a database call, i.e., accruing DB time
- **Average Active Sessions**

**DB Time**

**Wall-Clock (Elapsed) Time**

• Average Active Sessions is a new metric for measuring DB load

=

![](_page_6_Picture_13.jpeg)

### **Automatic System Diagnostics using ADDM**

![](_page_7_Figure_1.jpeg)

 **Use ADDM (Automatic Database Diagnostic Monitor) for database-wide performance diagnostic**

- • Self-diagnostic engine in the database
- • Helps resolve current and past problems
- •In 11g, a RAC specialist as well!
- • Provides impact and benefit analysis, non problem areas
- •Runs proactively out of the box,

![](_page_7_Picture_8.jpeg)

![](_page_8_Figure_0.jpeg)

#### **Automatic Database Diagnostic Monitor (ADDM)**

#### Page Refreshed Nov 8, 2007 2:44:24 PM PST (Refresh) **Database Activity** Run ADDM (Finding History) The icon selected below the graph identifies the ADDM analysis period. Click on a different icon to select a different analysis period.  $4.0$ Active Sessions<br>  $\begin{array}{c} 2 & 3 & 5 \\ 0 & 2 & 0 \\ 0 & 0 & 0 \end{array}$ **Wait**  $\overline{\phantom{a}}$  User I/O **Zoom**  $\overline{\phantom{a}}$  CPU  $Q Q$  $0.0$  3:20  $\mathbf{a}$ 8 10 12 AM  $\overline{a}$ R R 10 2 PM 4  $\mathfrak{p}$ Nov 7, 2007  $\Omega$  $\mathcal{I}$  TIP For an explanation of the icons and symbols used in this page, see the Icon Key **ADDM Performance Analysis** Task ADDM:634508306 1071 (End Time:Nov 8, 2007 1:10:32 PM) ~ **Name** Filters (View Snapshots) View Report Period Average **Nov 8, 2007** Task Owner SYS Period Start Time Duration 10 Instance racdb Active 3.9 1:00:32 PM PST **Sessions** (minutes) **Affected Instances** Impact (%) $\nabla$ Findina Occurrences (last 24 hrs) 90.6 Top SOL by DB Time 126 of 141 45.9 Unusual "Concurrency" Wait Event **IZ4 01 141** Sequence Usage  $32.1$  $2$  of  $2$ 5 of 141  $2<sub>of</sub>2$  $31.1$ **Session Connect and Disconnect**  $2$  of  $2$ 17 of 141 28.7 **CPU Usage** 3.6 Unusual "Other" Wait Event 28 of 141 Informational Findings **Affected Instances** Impact (%) **Name Status** racdb racdb1 65 **ANALYZED** racdb racdb2 35 **ANALYZED**

Database | Setup | Preferences | Help | Logout

Copyright © 1996, 2007, Oracle. All rights reserved.

Oracle, JD Eduardo, ReeplaCeft, and Retak are registered trademarks of Oracle Corporation and/or its affiliates. Other names may be trademarks of their respective evenes

### **Manual Performance Diagnostics**

- EM Performance Page facilitates manual performance analysis
- Method (Advanced):
	- •Observe Average Active Sessions graph
	- "Click on the Big Stuff"
- Answers the "who" and "what" of the problem
	- **Who** is slowing down the system?
	- What is that person/process doing? **Click!**

![](_page_9_Figure_8.jpeg)

![](_page_9_Picture_9.jpeg)

![](_page_10_Figure_0.jpeg)

#### **Detail for Selected 5 Minute Interval**

![](_page_10_Picture_65.jpeg)

Start Time Apr 5, 2008 10:29:32 AM CDT

Run ASH Report

![](_page_11_Figure_0.jpeg)

![](_page_11_Figure_1.jpeg)

# **Targeted Performance Analysis**

- **Use ASH (Active Session History) for targeted performance analysis into different dimensions:**
	- 1st dimension by a Time, then by
		- SQL ID
		- Session ID
		- Wait Class
		- Service, Module, Action, Client ID

#### Performance

![](_page_12_Picture_8.jpeg)

![](_page_12_Picture_9.jpeg)

**ORACLE** 

### **ASH Report: Over 5 mins by a SQL Main Sections**

![](_page_13_Picture_12.jpeg)

![](_page_13_Picture_2.jpeg)

### **ASH Report: Top Events for that SQL**

![](_page_14_Picture_9.jpeg)

![](_page_14_Picture_2.jpeg)

### **ASH Report:**

### **Activity for that SQL over the same 5 mins**

#### **Activity Over Time**

- Analysis period is divided into smaller time slots
- Top 3 events are reported in each of those slots
- 'Slot Count' shows the number of ASH samples in that slot
- . 'Event Count' shows the number of ASH samples waiting for that event in that slot
- . '% Event' is 'Event Count' over all ASH samples in the analysis period

![](_page_15_Picture_30.jpeg)

# **Comparative Performance Analysis**

![](_page_16_Figure_1.jpeg)

• **Use Automatic Workload Repository (AWR) Baseline for comparative performance analysis** to

- Guide set alert thresholds
- •Monitor performance
- Compare advisor reports
- Enables performance comparison of two periods
- • Makes analysis of workload variations and performance diagnosis easier
- • Automatic creation and management of reference AWR baselines
- $\bullet$  Out-of-box Moving Window AWR Baseline in 11g

ORACLE

### **AWR Compare Period Report**

![](_page_17_Figure_1.jpeg)

#### **ORACLE**

### **AWR Compare Period Report: Configuration**

#### **Host Configuration Comparison**

![](_page_18_Picture_17.jpeg)

#### **System Configuration Comparison**

![](_page_18_Picture_18.jpeg)

### **AWR Compare Period Report: Load Profile**

![](_page_19_Picture_10.jpeg)

### **AWR Compare Period Report: Top SQL by Elapsed Time**

![](_page_20_Picture_9.jpeg)

![](_page_20_Picture_2.jpeg)

- $\overline{\mathsf{M}}$ **Performance Diagnostics**
- $\overline{\mathbf{M}}$ **SQL Optimization**
- $\overline{\mathbf{M}}$ **Space Management**
- $\triangledown$ **Q & A**

![](_page_21_Picture_4.jpeg)

# **SQL Optimization**

![](_page_21_Picture_6.jpeg)

# **SQL Optimization Topics**

- Manual SQL Tuning
- Automatic SQL Tuning
- Optimizer Statistics Management

![](_page_22_Picture_4.jpeg)

# **Use Real-time SQL Monitoring to Understand SQL Execution**

- Shows what's happening inside SQL execution
- Automatically monitors long running **SQL**
- • Enabled out-of-the-box with no performance impact
- Monitors each SQL execution
- • Exposes monitoring statistics
	- •Global execution level
	- •Plan operation level
	- •Parallel Execution level

![](_page_23_Picture_85.jpeg)

![](_page_23_Picture_10.jpeg)

ORACLE<sup>®</sup>

**DATARAS** 

![](_page_24_Picture_0.jpeg)

# **Demo**

### **Real-time SQL Monitoring**

![](_page_24_Picture_3.jpeg)

#### Monitored SOL Execution Detail  $\omega$ **Text Report** Overview SQLID 65g6bpbgs9v0t 1 Time IO & Wait Statistics Execution Started Thu Feb 14 2008 01:57:51 PM Duration IO Count 1069K  $4.2m$ Last Refresh Time Thu Feb 14 2008 02:02:03 PM Database Time  $4.2m$ **Buffer Gets** 91.3K Execution ID 16777216 Session 76 PL/SOL & Java 0.0s Wait Activity % 100 Fetch Calls 8 User I/O: direct path read temp - 114 samples (50%) **Detail** Plan Statistics <a>
K<br/>
Activity Plan Hash Value 495342630 Name Estima... Cost Timeline(253s) Exe... Actu... Memor... Tem... CPU Activity % Wait Activity % **Operation** FI-SELECT STATEMENT 251K 99  $\mathbf{1}$ **E-COUNT STOPKEY** 99  $\mathbf{1}$ 中VIEW 2406 251K  $\mathbf 1$ 99 **E-SORT GROUP BY STOPKEY** 2406 251K  $\mathbf{1}$ 99 6144 白 HASH JOIN 65K 250K 3423K 3438K 662M 30  ${\bf 1}$ 70 **E-TABLE ACCESS FULL** LINEITEM 2400K 223K 48M 30 29  $\mathbf{1}$ **E-SORT AGGREGATE**  $\mathbf{1}$  ${\bf 1}$  $\mathbf 1$ **E-NESTED LOOPS OUTER** 33 730 1776  $\mathbf{1}$ 671K **E-HASH JOIN RIGHT OUTER** 699 1776  $31$  $\mathbf{1}$ - INDEX FULL SCAN I\_USER2  $71$  $\mathbf{1}$ 72  $\mathbf{1}$ **E-NESTED LOOPS OUTER**  $31 | 698$ 1776  $\mathbf 1$ E-NESTED LOOPS OUTER  $31$ 671  $\mathbf{1}$ 1776 白 HASH JOIN  $31$ 668  $\mathbf{1}$ 1776 691K 白 HASH JOIN 1323 448 1325 645K  $\mathbf{1}$ -TABLE ACCESS FULL USER\$  $71$ -3. 72  $\mathbf{1}$ 白 HASH JOIN 1323 445 1325 683K  $\mathbf{1}$ 白-HASH JOIN 237 573K 1323 1325  $\mathbf{1}$ **ELMERGE TOTN CART...**  $10<sub>1</sub>$  $6<sup>1</sup>$  $\mathbf{1}$  $10$

#### **ORACLE**

![](_page_26_Picture_6.jpeg)

![](_page_26_Picture_2.jpeg)

![](_page_27_Picture_6.jpeg)

![](_page_27_Picture_2.jpeg)

![](_page_28_Figure_1.jpeg)

### **Use SQL Tuning Advisor to Tune SQL**

![](_page_29_Figure_1.jpeg)

**ORACLE** 

# **Live vs. Remote Tuning**

- Resource Consumption
	- Limited mode: Resource consumption minimal
		- Stats, index and SQL restructure analysis is cheap
		- $\bullet$ Average is less than 1 second per SQL statement
	- Comprehensive mode: Resource consumption may be significant
		- SQL Profiling can potentially consume non-trivial resources
		- • Roughly comparable to amount of resources/time consumed when executing SQL statement(s)
- Live tuning
	- $\bullet$  Run SQL Tuning Advisor in Limited mode only if system does not have spare resources – otherwise run in Comprehensive mode (recommended)
- Remote tuning
	- Tuning remotely if
		- $\bullet$ Cumulative resources/time consumed by all SQL statements significant
		- •System cannot spare resources
	- •Use SQL Profile and SQL Tuning Set export/import capabilities

![](_page_30_Picture_15.jpeg)

# **More Best Practices when using SQL Tuning Advisor**

- Use Automatic SQL Capture feature of SQL Tuning Set (STS) to capture SQL Workload
- Always validate SQL Profiles before enabling them

```
DBMS_SQLTUNE.ACCEPT_SQL_PROFILE (task_name => '<tuning 
task name>', category => 'MY_CATEGORY');
ALTER SESSION SET SQLTUNE_CATEGORY='MY_CATEGORY' ;
```
- For remote tuning, ensure test system is similar to production system
	- Schema
	- Data distribution
	- Volume
- If test system smaller than production, set optimizer stats manually

![](_page_31_Picture_9.jpeg)

# **Automatic SQL Tuning**

![](_page_32_Picture_1.jpeg)

![](_page_32_Figure_2.jpeg)

- Automatically captures highload SQL
- Automatically tunes SQL without changing application by creating SQL Profiles
- Automatically validates SQL Profiles by test executing them
- Automatically implements (optional) greatly improved SQL plans
- Automatically reports analysis
- • Automatically runs during maintenance window

# **Optimizer Statistics Management**

### **Use Automatic statistics collection to manage Optimizer Statistics**

- •Out-of-the box, runs in maintenance window
- •configuration can be changed
- •Restartable
- • Gathers statistics on user and dictionary objects
- Parameters chosen automatically based on
	- •DML monitoring
	- •Column usage monitoring
	- •Iterative sampling
- • Uses new collection algorithm with accuracy of compute and speed faster than sampling of 1%
- **ORACLE 118**  Incrementally maintains statistics for partitioned tables – very efficient

![](_page_33_Picture_12.jpeg)

![](_page_33_Picture_13.jpeg)

# **More Best Practices on Statistics Collection**

- Gather statistics for all objects (dictionary and user objects)
- Volatile objects
	- $\bullet$ Gathers statistics when object at max size and then lock table
	- •Delete all statistics and lock table – dynamic sampling will be used
- Restoring old optimizer statistics
	- Used when new stats result in poor execution plan selection
	- Scope: Table, schema and database
	- •History maintained for 30 days
	- API: DBMS\_STATS.RESTORE\_TABLE\_STATS
- Don't use the ANALYZE command
	- •Officially obsolete for optimizer statistics
	- $\bullet$ Cannot gather GLOBAL statistics for partitioned objects
	- •Cannot gather statistics for external tables, fixed tables, etc.
	- •Invalidates/recompiles all dependent cursors at once
	- DBMS\_STATS marks cursors as unusable and recompiles gradually

![](_page_34_Picture_16.jpeg)

# **Optimizer Statistics Validation**

**#4**

#### **Use SQL Performance Analyzer (SPA) to validate statistics refresh**

- 1. Capture SQL workload in STS using automatic cursor cache capture capability
- 2.Execute SPA pre-change trial
- 3. Refresh statistics using **PENDING** option
- 4.Execute SPA post-change trial
- 5. Run SPA report comparing SQL execution statistics
- • Before **PUBLISH**ing stats
	- • Remediate individual SQL for plan few regressions
	- • Revert to old statistics if too many regressions observed

![](_page_35_Figure_10.jpeg)

**ORACLE** 

### **Real Application Testing applicable for Pre-11g Database Releases**

![](_page_36_Picture_118.jpeg)

#### • **SQL Performance Analyzer (SPA)**

- Capture on 9i, 10.1, 10.2 database releases
- Test changes in 10.2 & above
- • **Database Replay**
	- Capture on 9i, 10.2 database releases
	- Test changes in 11.1 & above

![](_page_36_Picture_8.jpeg)

- $\overline{\mathsf{M}}$ **Performance Diagnostics**
- $\overline{\mathbf{M}}$ **SQL Optimization**
- $\overline{\mathbf{M}}$ **Space Management**

 $\triangledown$ **Q & A**

![](_page_37_Picture_4.jpeg)

### **Space Management**

![](_page_37_Picture_6.jpeg)

# **Space Management Topics**

### • Permanent Tablespace Management

- Extent management
- Segment space management
- Temporary Tablespace Management
	- RAC

### • **Goals**

- Optimize space usage by eliminating/ minimizing fragmentation
- $\bullet$ Optimize data access and transaction performance

![](_page_38_Picture_9.jpeg)

### **Permanent Tablespace Management**

•

•

**#3 BP**

•

•

•

#### **Use Locally Managed Tablespace for Extent Mgmt**

- •Space managed locally by bitmaps in data file headers
- • Eliminates external fragmentation
	- •Efficient space utilization

#### •**Performance**

- •Serialization of space management at file level
- •Space management faster by 100-200%
- •Two extent management types
	- • **Auto-allocate (recommended):** Extent size determined by database
	- •Uniform: All extents of same size

#### **Use Automatic Segment Space Management for Segment Mgmt**

- • Segment free space managed using bitmaps
- Easier management: PCTUSED, FREELISTS, FREELIST GROUPS don't have to be tuned or set

#### Superior performance

- Automatically manages contention on meta-data blocks
- Inter-instance data block contention reduced by dynamic instance affinity
- Minimizes internal fragmentation

![](_page_39_Picture_18.jpeg)

### **Automatic Segment Space Mgmt (ASSM) vs. Manual Segment Space Mgmt (MSSM)**

![](_page_40_Figure_1.jpeg)

### **Internal Fragmentation**

- • Fragmentation of space within a segment
	- •Space under-utilization below HWM
	- •Although minimized, can still occur in ASSM tablespace
- •Performance Impact: slows certain access paths, e.g., full table scan
- • Online Segment Shrink remedies internal fragmentation
	- •• ROW MOVEMENT must be ENABLED for heap organized segments
	- •Segment must be in ASSM, locally managed tablespace
- • Automatic Segment Advisor evaluates segments for fragmentation and makes appropriate recommendations

![](_page_41_Picture_152.jpeg)

ORACLE

Note: For tables with large number of indexes, reorg is faster

# **Temporary Tablespace Management**

- • Temporary Data
	- • Data generated by operations like bitmap merges, hash join, bitmap index creation, sort
	- •Persists only for duration of a transaction or session
	- •Media and instance recovery is not required
	- • High concurrency of space management operations is very critical
- • **Use Temporary Tablespace for temporary data**
	- • **ALTER DATABASE DEFAULT TEMPORARY TABLESPACE tablespace\_name;**
	- $\bullet$ **Use Locally Managed Temporary Tablespace**
	- •Allows high concurrency space management
- **#2 BP**
- •In steady state all space metadata cached in SGA
- •Operations serialized by SGA latch instead of db wide ST enqueue
- • Can be shrunk using SHRINK SPACE and/or SHRINK TEMPFILE commands

![](_page_42_Picture_14.jpeg)

### **More Best Practices on Temporary Tablespace Management**

- Guidelines for choosing extent size
	- 5M-10M:
		- For DSS, OLAP applications involving huge sorts, hash joins
		- Large temporary lobs are predominant
	- 64K or multiple:
		- Global temporary tables are predominant and amount of data loaded is small
		- Application is predominantly OLTP
- V\$TEMPSEG\_USAGE can be used to monitor space usage and workload distribution

![](_page_43_Picture_89.jpeg)

### **Best Practices for Temporary Tablespace Management in RAC**

- $\bullet$  Use a single Temporary Tablespace for entire RAC database
- •No special configuration is needed
- $\bullet$  Each instance dynamically caches extents it has affinity to in its SGA
- $\bullet$  Sharing of space between instances happens transparently and dynamically
	- • Add space when number of waits on SS enqueue increases

![](_page_44_Picture_6.jpeg)

### **Use Enterprise Manager to Manage Database#1**

**BP**

**ORACLE** 

• Grid Control or Database Control (out-of-the-box)

![](_page_45_Picture_23.jpeg)

### **Top 3 DBA Activities**

**#10 Use ADDM for database-wide performance diagnostic**

- **#9 Use ASH for targeted performance analysis**
- **#8 Use AWR Baseline for comparative performance analysis**

**Practices**

- **#7 Use Real-time SQL Monitoring to understand SQL execution**
- **#6 Use SQL Tuning Advisor to tune SQL**

**Best**

**for**

**Top**

**1 0**

- **#5 Use Automatic statistics collection to manage optimizer statistics**
- **#4 Use SQL Performance Analyzer (SPA) to validate statistics refresh**
- **#3 Use Locally Managed TS with Auto-Allocate & Automatic Segment Space Management for Permanent Tablespace**
- **#2 Use Locally Managed Temporary Tablespace**
- **Use Enterprise Manager to manage database**

![](_page_46_Picture_11.jpeg)

![](_page_47_Picture_0.jpeg)

![](_page_47_Picture_1.jpeg)